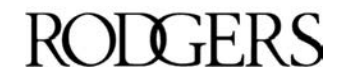

*Three Manual Organs* 

*A778 T908 – T928 – T958 – T968* 

**OWNER'S GUIDE** 

Copyright ©2006 Rodgers Instruments LLC

# Safety Instructions

## **INSTRUCTIONS PERTAINING TO A RISK OF FIRE, ELECTRIC SHOCK OR INJURY TO PERSONS IMPORTANT SAFETY INSTRUCTIONS**

#### *WARNING:* **WHEN USING THIS INSTRUMENT, ALWAYS FOLLOW BASIC SAFETY PRECAUTIONS, INCLUDING THE FOLLOWING:**

- 1. Read these instructions.
- 2. Keep these instructions.
- 3. Heed all warnings.
- 4. Follow all instructions.
- 5. Do not use this apparatus near water.
- 6. Clean only with dry cloth.
- 7. Do not block any ventilation openings. Install in accordance with the manufacturer's instructions.
- 8. Do not install near any heat sources such as radiators, heat registers, stoves, or other apparatus (including amplifiers) that produce heat.
- 9. Do not defeat the safety purpose of the polarized or grounding-type plug. A polarized plug has two blades with one wider than the other. A grounding type plug has two blades and a third grounding prong. The wide blade or the third prong is provided for your safety. If the provided plug does not fit into your outlet, consult an electrician for replacement of the obsolete outlet.
- 10. Protect the power cord from being walked on or pinched particularly at plugs, convenience receptacles, and the point where they exit from the apparatus
- 11. Only use attachments/accessories specified by the manufacturer.
- 12. Unplug this apparatus during lightning storms or when unused for long periods of time.
- 13. Refer all servicing to qualified service personnel. Servicing is required when the apparatus has been damaged in any way, such as power-supply cord or plug is damaged, liquid has been spilled or objects have fallen into the apparatus, the apparatus has been exposed to rain or moisture, does not operate normally, or has been dropped.
- 14. To reduce the risk of injury, supervise children closely when they are around the instrument.
- 15. Use of this instrument, either alone or in combination with an amplifier and headphones or speakers, may be capable of producing sound levels that could cause permanent hearing loss. DO NOT operate for a long period of time at a high volume level or at a level that is uncomfortable. If you experience any hearing loss or ringing in the ears, you should consult an audiologist.
- 16. Protect the instrument from dust as much as possible.
- 17. Connect the instrument to a power source only of the type described in the operating instructions or as marked on the instrument.
- 18. Turning off the instrument at the main power switch does not ensure that the instrument is completely powered off. To completely power off the instrument, unplug the power cord of the instrument from the power source. The power cord should be readily accessible to allow easy disconnect of the instrument power cord from the power source. Do not pull the cord to unplug. Hold the plug when unplugging from the power source.
- 19. When setting up with other instruments or peripherals, follow the procedures in accordance with Rodgers' owner's manual.
- 20. Use only the attached power supply cord. Also, the supplied power cord must not be used with any other device.
- 21. Speaker wiring must be installed by professional or service personnel.

#### **Lithium battery warning**

**Caution:** Danger of explosion if lithium battery is incorrectly replaced. Replace only with same or equivalent type.

#### **Manually operated mains power switch**

**Caution:** The mains power switch does not completely disconnect this equipment from the mains power when the switch is in the off position. Remove power cord from mains outlet when servicing equipment. This applies to all equipment not designated as "A" or Allegiant.

**You must GROUND instruments equipped with a TYPE AC, 3 WIRE GROUNDED PLUG.** 

**This apparatus with Class I construction shall be connected only to mains socket outlet with a protective earthing connection.** 

#### **WARNING: EXTERNAL SPEAKER WIRING TO BE INSTALLED ONLY BY PROFFESSIONAL OR SERVICE PERSONELL.**

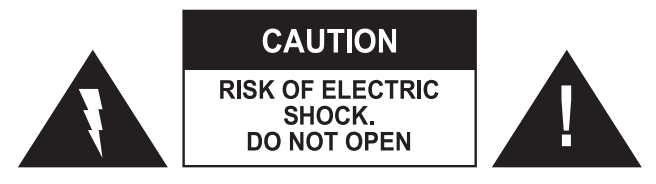

**ATTENTION**: RISQUE DE CHOC ELECTRIQUE NE PAS OUVRIR

**CAUTION:** TO REDUCE THE RISK OF ELECTRICAL SHOCK: **DO NOT** REMOVE COVER OR BACK. **NO** USER-SERVICEABLE PARTS INSIDE. REFER SERVICING TO QUALIFIED SERVICE PERSONNEL.

#### **WARNING**

TO REDUCE THE RISK OF FIRE OR ELECTRIC SHOCK, DO NOT EXPOSE THIS APPLIANCE TO RAIN OR MOISTURE

 **PATENTS**

G.B. 1312161

F.R.G. 22 02 658

CANADIAN 951550

The lightning flash with arrowhead symbol, within an equilateral triangle, is intended to alert the user to the presence of uninsulated "dangerous voltage" with the product's enclosure that may be of sufficient magnitude to constitute a risk of electrical shock to persons.

The exclamation point within the equilateral triangle is intended to alert the user to the presence of important operating instructions in the literature accompanying the product.

# **FCC NOTICE**

# **Radio and Television Interference**

Rodgers organs use and generate small amounts of radio-frequency (RF) energy. The instrument complies with the limits set for Class B computing devices. FCC Rules, Part 15, Subpart J define the limits for radio and television interference in a residential installation. Follow the installation and the use instruction in the manual, or the instrument could potentially cause interference with some radio or television reception. In the unlikely event this occurs, we encourage the user to try the following corrective measures:

- $\checkmark$  Turn the instrument OFF to see if it is the actual source of the interference.<br> $\checkmark$  Disconnect the peripheral devices and their input/output cables one at a time
- Disconnect the peripheral devices and their input/output cables one at a time. If the interference stops, the peripheral device or its I/O cable is the cause.
- $\checkmark$  Coil and uncoil the instrument's power cord in different ways.
- $\checkmark$  Connect the instrument's power cord to a power outlet on a different circuit.
- $\checkmark$  Move the instrument further away from the radio or television receiver.
- $\checkmark$  Turn the radio or television receiver until the interference stops.
- $\checkmark$  Connect the radio or television receiver to a different power circuit.<br>
Receiver antenna further away from the instrument power circuit.
- Reorient or move the receiver antenna further away from the instrument.
- $\checkmark$  Consider installing a rooftop antenna with coaxial cable lead-in between the antenna and receiver.
- $\checkmark$  Consult the nearest Rodgers dealer for more information if the above corrective measures don't remove the interference.

# **SAVE THESE INSTRUCTIONS**

# *About the GPL/LGPL Software Used In This Product*

This product is using some GNU General Public License (GPL) / GNU Lesser General Public License (LGPL) software. You have the right to acquire, modify and distribute the source code for this GPL/LGPL software.

You can obtain the GPL/LGPL source code used in this product by downloading it from the following website:

http://www.roland.com/support/gpl/

# **RECYCLING NOTICE**

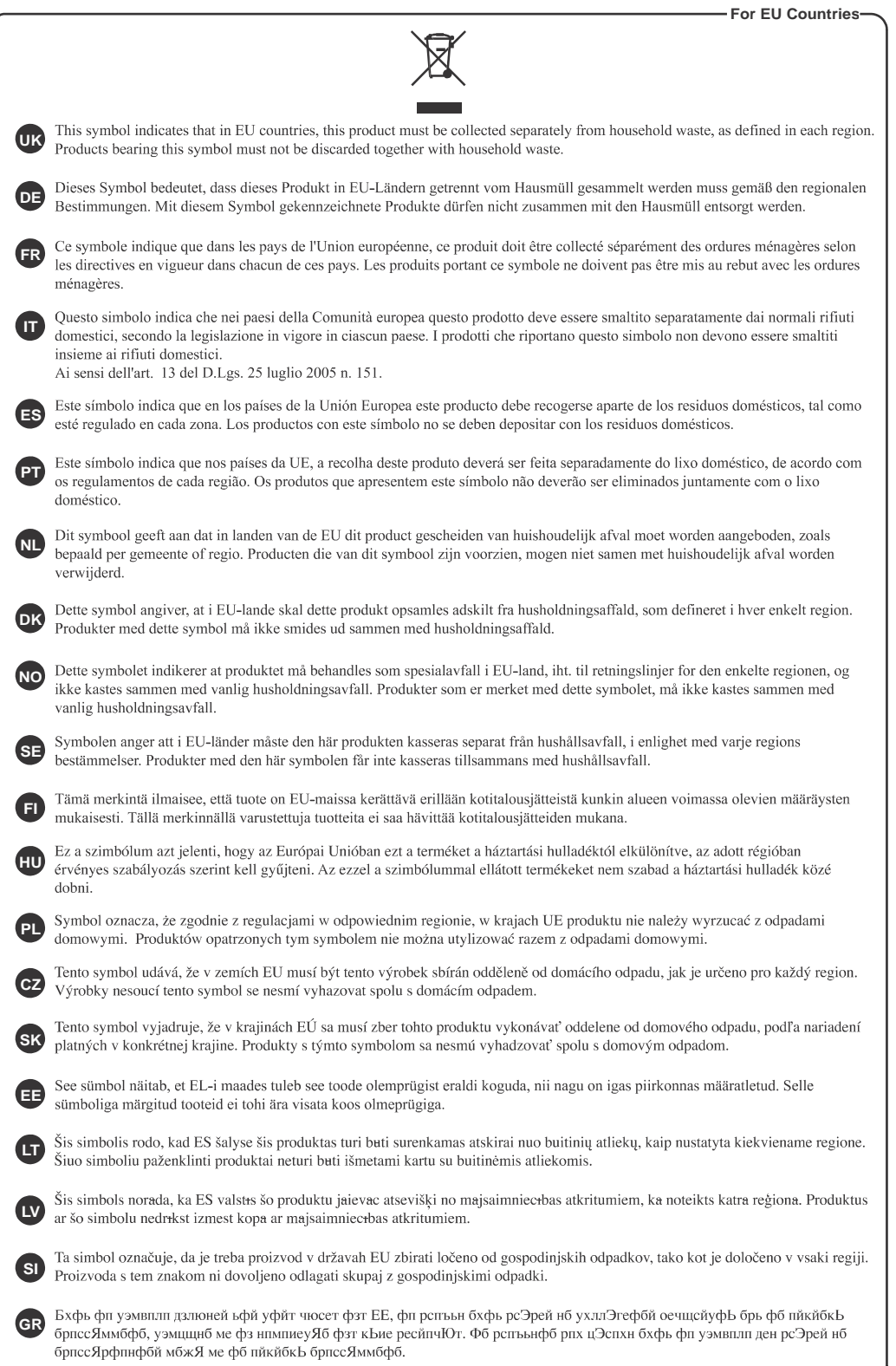

# **CHINESE NOTIFICATION**

# **For China** 有关产品中所含有害物质的说明

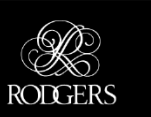

本资料就本公司产品中所含的特定有害物质及其安全性予以说明。 本资料适用于 2007 年3月1日以后本公司所制造的产品。

#### 环保使用期限

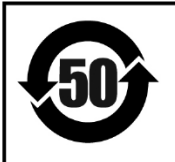

此标志适用于在中国国内销售的电子信息产品,表示环保使用期限的年数。所谓环保使用期限是指在自制造日起的 规定期限内, 产品中所含的有害物质不致引起环境污染, 不会对人身、财产造成严重的不良影响。 环保使用期限仅在遵照产品使用说明书, 正确使用产品的条件下才有效。 不当的使用, 将会导致有害物质泄漏的危险。

#### 产品中有毒有害物质或元素的名称及含量

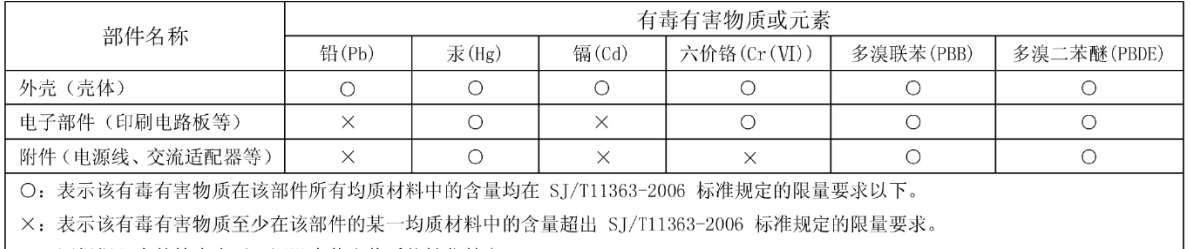

因根据现有的技术水平, 还没有什么物质能够代替它。

# **Notice to Users**

Information in this document is subject to change without notice. No part of this manual may be translated into any language, stored in a retrieval system, reproduced or transmitted in any form or by any means, electronic or mechanical, including photocopying and recording, for any purpose without the express written permission of **Rodgers Instruments LLC.**

#### **RODGERS INSTRUMENTS LLC**

1300 N.E.  $25<sup>th</sup>$  Avenue Hillsboro, Oregon 97124 (503) 648-4181 www.rodgersinstruments.com

#### **RODGERS IN CANADA**

5480 Parkwood Way Richmond, B.C. V6V 2M4 Toll Free (877) 676-5263 www.rodgersinstruments.ca

Rodgers instruments are manufactured and protected under one or more of the following U.S. patents: 4,622,878, 5,060,179, 5,087,798, 5,091,613, 5,225,619, 5,262,581, 5,508,472, 6,369,310, 6,399,868

©Copyright 2006, Rodgers Instruments LLC, a member of the Roland Group, All rights reserved. Printed in the United States of America. QuickMenu™, Rodgers®, Rodgers Classic Organs®, Digital Dynamic Wind™, Dimensional Sound Modeling®, Parallel Digital Imaging®, Voice Palette™, DVM™, PDI™, TrueChimes™ are trademarks or registered trademarks of Rodgers Instruments LLC, Hillsboro, Oregon. RSS® is a registered trademark of the Roland Corporation.

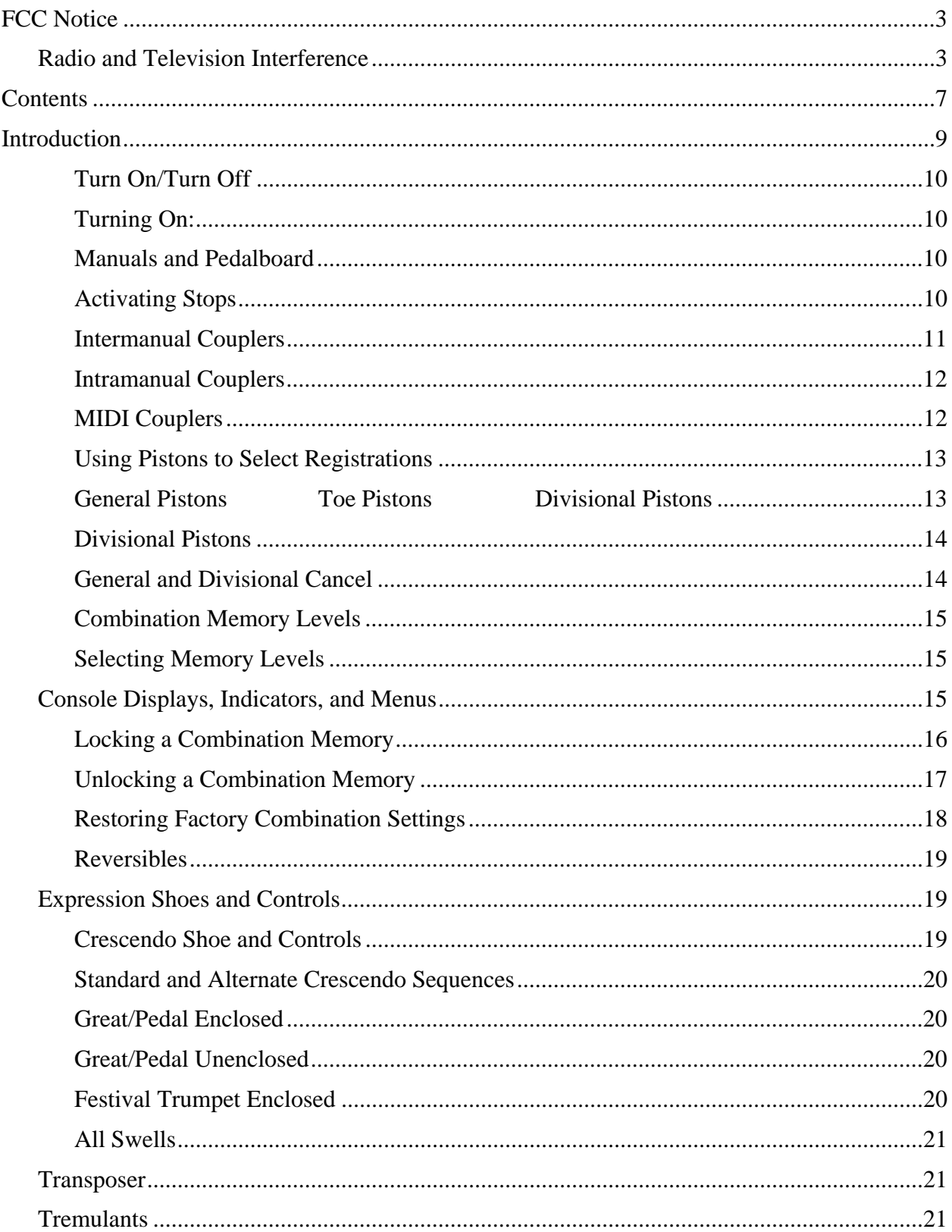

# **CONTENTS**

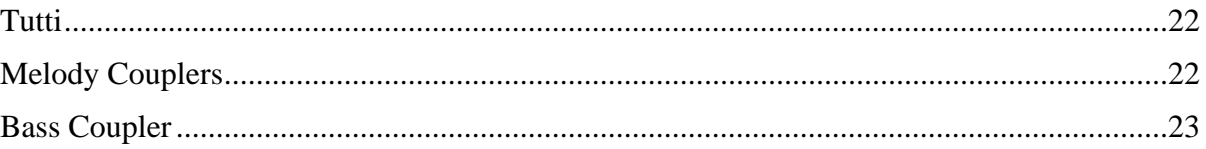

# **INTRODUCTION**

Grand, glorious sound is the hallmark of the Rodgers organ. Providing a rich and spacious ensemble sound complemented by crystal-clear definition, the Rodgers organ will take you to new musical heights, while sustaining the tradition of quality, craftsmanship and innovation you've come to expect from Rodgers.

Dimensional Sound Modeling<sup>®</sup> is the 21st century standard in the art of digital organ building. This technology ushers in a new era of choice and control to create authentic pipe organ sound and room acoustics as never before possible. Dimensional Sound Modeling technology takes you from virtual to reality. With unmatched user control over every major facet of the organ, you can create a sound and an acoustical environment modeled to your taste and musical needs.

Rodgers' exclusive Voice Palette<sup>™</sup> system allows you to easily access numerous additional sounds. These voices, available as alternate selections behind many stops, greatly expand the tonal resources of the instrument. Each selection can be easily stored in the organ's memory system, allowing you to authentically recreate virtually any musical style or individual performance desired with the push of a button.

With remarkable flexibility, superior sound and the option of adding real pipes at any time, the Rodgers organ is a perfect choice for any home, concert or worship setting. Built entirely in Oregon by dedicated, expert craftsmen, our consoles are meticulously handcrafted of hardwoods and veneers, and are designed to the exacting standards of the American Guild of Organists.

This manual will help with the exploration of the expansive capabilities and the variety of features and functions offered by this instrument. As highly sophisticated as the Rodgers organ is, the features are easy to use and easy to access, creating a most satisfying musical experience for the player and listener alike. To keep abreast of the latest news and other items of interest, visit the Rodgers website at: www.rodgersinstruments.com.

Two operational guides are included with the Rodgers organ.

#### **Owner's Guide**

Use this guide to familiarize yourself with the basic operation and functions of the instrument.

#### **Advanced Features Reference Guide (referred to in this guide as the AG)**

This guide provides in-depth descriptions and explanations of the many advanced controls and features of the Rodgers organ.

**!** *You'll also find helpful hints and additional details in italics like this.* 

To get started, here is an overview of the basic operations of the Rodgers organ.

# **Turn On/Turn Off**

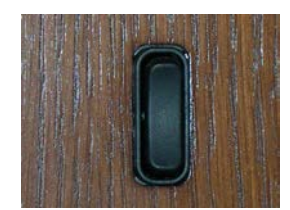

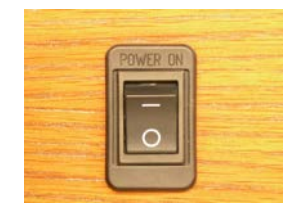

Turning On:

Depending on model, press and hold the top of the On/Off rocker switch for approximately 2 seconds and release or press the top of the On/Off switch labeled (**―**) until it locks into place. The instrument identification message appears in the display window. The organ then performs a diagnostic test of its systems over the next few seconds. When completed, the display window reads **TRANSPOSER O**. The organ is ready to play.

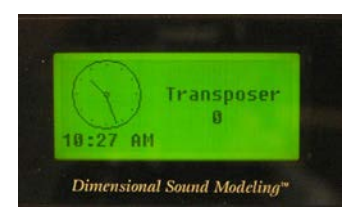

Turning Off:

Press and hold the bottom of the On/Off rocker switch for no more than 1-2 seconds and release, or press the bottom of the On/Off switch labeled (**O**) until it locks into place.

 **!** *Depending on model, the organ may be equipped with an Automatic Shutdown feature. See the AG* 

## **Manuals and Pedalboard**

The organ has keyboards played by the hands, commonly referred to as **manuals.** Each manual plays an assortment of **stops**, known as a **division**. The keyboard played by the feet is referred to as the **pedalboard**, and stops played by the pedalboard make up the **Pedal division**.

Depending on model, a **Solo** division may also be available. This division is not assigned to a specific manual and stops are assigned to a particular division by the organist. This may also be referred to as a "**Floating division**." Three manual organs contain, in order from bottom to top, the **Choir Manual**, the **Great Manual,** and the **Swell Manual.** 

## **Activating Stops**

The term **stop** is used to describe a single voice on an organ. Stops are activated by **Rocker Tablets** (tabs) and/or **Drawknobs**. Depending on model, a stop may also be activated by a

piston (i.e. chimes). The stop will sound if it is activated and any keys or pedals that control that **division** are pressed.

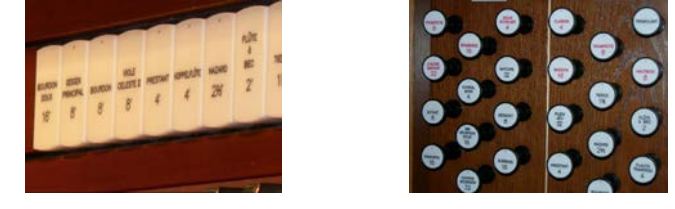

To activate a stop or control, pull the drawknob or press the bottom of the tab, and release.

To deactivate a stop or control, push the drawknob or press the top of the tab, and release.

**!** *Many stops have more than one voice to choose from. This is referred to as the Rodgers Voice Palette™. See the AG* 

## **Couplers**

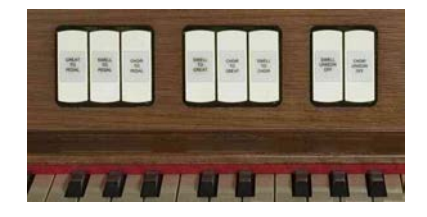

#### **Intermanual Couplers**

An **Intermanual Coupler** is a control that allows a division of the organ to be played from a different manual or the pedalboard. They most often function from tabs located above the Swell manual (also called the tab rail). For example, by activating the **Swell to Great 8'** coupler, stops selected in the Swell division will play from the Great manual. ("*Swell to Great*" literally means, "connect the *Swell* division *to* the *Great* manual"). Intermanual Couplers allow you to control a larger portion of the organ from one manual or the pedalboard and are useful in achieving larger and more varied registrations.

The pitch designation (8'and 4') specifies the pitch at which the division is to be coupled. 8' is *concert pitch* in organ nomenclature; when using an 8' coupler, the division is coupled at its normal pitch.

4' pitch is an octave above 8' pitch. When a 4' coupler is used, the division is coupled an octave higher than normal. This nomenclature is similar to the pitch designation used in organ stops.

8' intermanual couplers are commonly used when building large ensemble registrations, whereas 4' couplers are usually not employed.

4' couplers are often used with celeste stops in more gentle registrations; they effectively increase the number of notes that are sounding and increase the warmth and breadth of the ensemble.

#### **Intramanual Couplers**

**Intra**manual **couplers** are different from **inter**manual couplers in that they operate within a single organ division. These couplers allow you to play stops of the organ at a different pitch level on the *same* manual where the stop is located. These couplers are often referred to as **Sub Couplers** and **Super Couplers**. For example, by activating the **Swell to Swell 16'** coupler (**Sub**), the stops selected in the Swell division will sound one octave lower than the key played on the Swell manual. An exception is the first octave where the lowest 12 notes will only sound at unison pitch. With the **Swell to Swell 4'** coupler (**Super**) activated, the stops selected in the Swell division will sound one octave higher than the key played on the Swell manual. An exception is the last octave where the highest 12 notes will not play if the selected stop is 2' or shorter.

Another example of intramanual couplers is **UNISON OFF**. The **SWELL UNISON OFF** coupler silences notes at concert or *unison* pitch (hence, the name) on the swell manual. The Choir intramanual coupler is labeled **CHOIR UNISON OFF** and silences notes on the Choir manual.

For example, selecting the **SWELL UNISON OFF** coupler would cause activated stops in the Swell division to be silent even when notes are played on the Swell manual. The Unison Off couplers are useful when you want to couple a division somewhere else without having it sound on its assigned manual (i.e., you want to couple stops in Swell division to the Great but don't want them to play from the Swell manual).

## **MIDI Couplers**

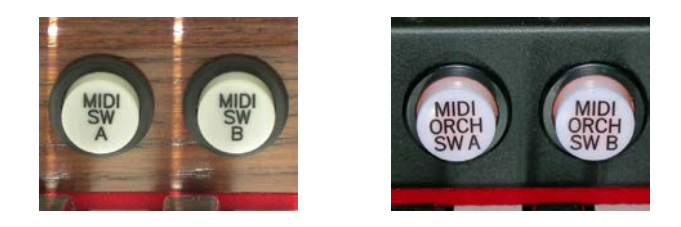

MIDI and MIDI/ORCH couplers are located under their respective manuals on pistons (commonly referred to as **thumb pistons**).

The couplers labeled **MIDI SW A** and **MIDI SW B** for the Swell Manual, **MIDI GT A** and **MIDI GT B** for the Great Manual, **MIDI CH A** and **MIDI CH B** for the Choir manual and **MIDI PED A** and **MIDI PED B** for the pedals allow sounds from an external sound module to be played from different divisions of the organ. Depending on model, some organs feature as many as 52 **internal** orchestral voices. If the instrument has internal orchestral voices the MIDI couplers will be labeled **MIDI/ORCH SW A** and **MIDI/ORCH SW B** for the Swell Manual, **MIDI/ORCH GT A** and **MIDI/ORCH GT B** for the Great Manual, **MIDI/ORCH CH A** and **MIDI/ORCH CH B** for the Choir manual and **MIDI/ORCH PED A** and **MIDI/ORCH PED B**  for the pedals.

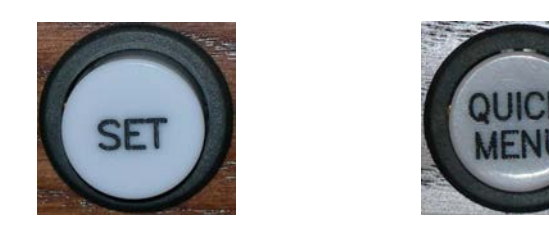

To assign internal sounds on instruments with **MIDI/ORCH** pistons:

- 1. Press and hold the **SET** piston, located on the left-hand side under the Choir manual. While holding **SET** press the **MIDI/ORCH** piston to where the sound is to be assigned (**MIDI/ORCH SW A**, **MIDI/ORCH GT A**, etc.) and release both pistons. The selected MIDI piston will light.
- 2. In the display, the word "Tones" will be highlighted.
- 3. Press **QUICK MENU**.
- 4. Turn the Alpha dial to select the desired sound.
- 5. Press **STOP**, located to the right under the Choir manual, to exit this mode. The selected sound is now stored on the selected **MIDI/ORCH** piston.
- 6. This instrument will remember the selected sounds the next time the organ is turned on *ONLY* if you save your **MIDI/ORCH** sounds into a general or divisional combination piston.

**!** *For assigning sounds from an external sound module see the AG.* 

#### **Using Pistons to Select Registrations**

Experiment with various combinations of stops and couplers and start to get a feel for the tremendous versatility of the Rodgers organ. In organ terms, these combinations of stops and couplers are referred to as **registrations**. Once a desirable registration is found, it can be recalled quickly and easily. This is done using the **combination action pistons** of the organ. You can store and recall stops, couplers, pistons and even MIDI settings at the touch of a button.

 **General Pistons Toe Pistons Divisional Pistons** 

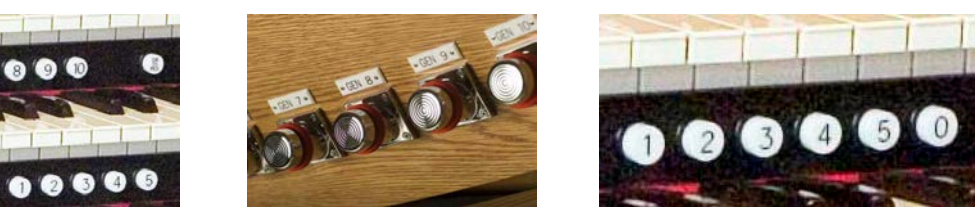

These pistons are located beneath the manuals of the organ or adjacent to the expression shoes. Pressing a piston will cause its stored registration to be recalled instantly. Each of the available pistons in the Rodgers combination action can be easily changed to suit your particular needs and tastes. The Rodgers organ has two different types of combination action pistons, **general** and **divisional** pistons.

#### **General Pistons**

**General pistons** affect the entire organ. Up to 12 General pistons are available, depending on model. They are located on thumb pistons under the left-hand side of the Great and Swell manuals. In addition, they are duplicated on **toe pistons** adjacent to the expression shoes. To recall a registration stored on a general piston, you could press either the corresponding thumb piston or toe piston; in other words, to select general piston 3, you could either press thumb piston 3 under the Swell manual or toe piston 3. The duplication of pistons allows you to use either your hand or foot to recall the same registration, depending on what is most convenient.

### **Divisional Pistons**

**Divisional pistons** affect a single division. There are up to six divisional pistons for the Great, Swell and Choir; these pistons are either numbered from one to as many as six or one to five with the sixth labeled **O** for the divisional cancel depending on model. These pistons are located under the corresponding manual. For example, Great divisional pistons are located underneath the Great manual near the middle of the keyboard. Swell divisional pistons are below the Swell manual, and Choir divisional pistons are located under the Choir manual.

Some Rodgers models feature Pedal divisional pistons. They are located on the toe pistons to the right of the expression shoes or under the Choir manual to the far left.

## **General and Divisional Cancel**

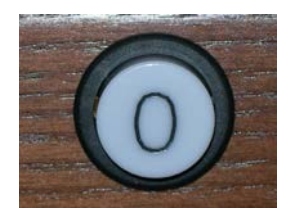

When **TRANSPOSER** is displayed in the window, ALL stops, couplers and MIDI settings can be cleared by pressing the **General Cancel** piston, (**O**) located under the Choir manual at the right-hand side of the keyboard. Depending on model, stops can be cleared in a particular division by pressing a **Divisional Cancel** piston (**O**) located to the right of the #5 divisional combination action pistons.

# **Setting a Piston**

The Rodgers organ is equipped with factory registrations, each of which can be used for a wide variety of musical effects. However, the contents of any piston can be easily changed to suit your particular needs. To set a new registration on a piston:

- 1. Select the desired stops, couplers and MIDI settings.
- 2. Press and hold the **SET** piston. While continuing to hold SET, press the piston (General or Divisional) to be programmed.
- 3. Release both pistons. The new registration is now stored.
- **!** *A memory level must be unlocked before it can be changed. See below.*

## **Combination Memory Levels**

Rodgers advanced combination action system has up to 100 memory levels depending on model. This effectively multiplies the number of available combination pistons by up to 100. Combinations stored one memory level don't affect those stored on other memory levels; each of the memories is independent.

Many organists keep regularly used registrations, such as those used for hymns, on one memory and use other memory levels for preludes, postludes and choral accompaniments, which may change week to week.**\*** 

\*Note: A variety of useful registrations have already been stored when the organ arrives from the factory.

### **Selecting Memory Levels**

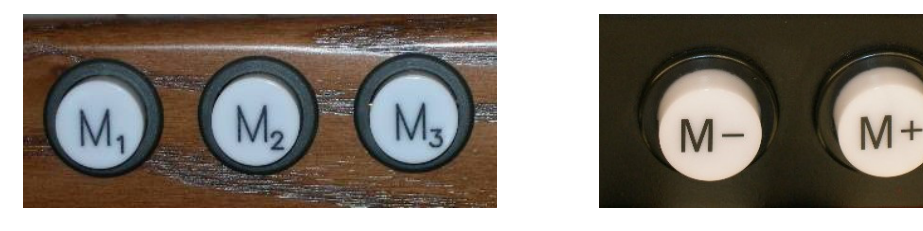

Memory Levels can be selected by pressing the corresponding piston **M1**, **M2**, **M3**, etc. or the pistons labeled **M+**, or **M-** depending on model. When **M+** and **M-** are used, the selected memory level appears in the display window.

To select a memory level:

Press the corresponding memory piston (**M1**, **M2**, **M3**, etc.). The piston will light or press the **M+** piston **or M-** piston until the desired level 1 thru 100 (labeled 0), depending on model, is displayed in the window. In either case, **M1** is automatically selected when the organ is turned on.

**!** *With Rodgers Memory Card System™ or USB data port unlimited memory levels are available. See the AG*

## **Console Displays, Indicators, and Menus**

The Rodgers organ is equipped with an informative display for many of the console functions described in this section. The Console Display normally indicates the Transposer setting, however, it can be used to adjust many other controls and preferences including MIDI settings, Voice Palette selections, Dimensional Sound Modeling parameters, Tremulant rate and depth, and many others.

Two controls are used to select and modify the features found in the Console Display. The smaller knob is the **Select** knob; it is used to select the menu item to be changed. The larger dial is called the **Alpha** dial; it is used to change the settings in a selected menu. Most of the features that can be modified in the Console display will follow this pattern:

 **Alpha** Dial **–** always the larger dial and changes the selected item

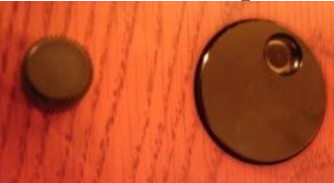

 **Select** Knob **–** always the smaller knob and selects the item

The **Alpha** dial and **Select** knob may also be configured and shown below.

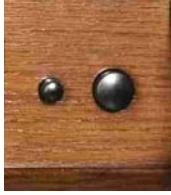

### **Locking a Combination Memory**

When shipped from the Rodgers factory, all memory levels are unlocked so that pistons can be easily changed. If desired, each memory level can be locked individually so that it cannot be changed.

On instruments with combination action pistons **M1**, **M2**, etc., any memory level can be locked using the following procedure:

- 1. Press and hold the memory piston (**M1**, **M2**, **M3**, etc.) corresponding to the memory level you want to lock until the memory bank screen appears. **Internal** or **Memory Card** and **(#) Unlocked** or **(#) Locked** appears in the display.
- 2. If **(#) Unlocked** appears, go to step 3. If **(#) Locked** appears, the memory level is already locked.
- 3. Turn the **Select** knob to highlight **Unlocked**.
- 4. Rotate the **Alpha** dial to select **Locked**. The memory is now locked and that memory level cannot be changed.

On instruments with the **M+** and **M-** pistons, memory level may be locked using the one of the following procedures:

- 1. Use **M+** or **M-** pistons to select the memory level to be locked.
- 2. Press and hold **SET** then press and release **M+**.
- 3. Turn the **Select** knob to highlight **Unlocked**.
- 4. Rotate the **Alpha** dial to highlight **Locked**.

#### **OR, depending on model**

- 1. Use **M+** or **M-** pistons to select the memory level to be locked.
- 2. Press the **QUICK MENU** piston. Use the **Select** knob next to the display to scroll down until **Console** appears in the display.
- 3. Press the **QUICK MENU** piston. Use the **Select** knob to scroll down until **MemoryLevel Lock** appears in the display.
- 4. Press the **QUICK MENU** piston.
- 5. Turn the **Alpha** dial until **Locked** appears in the display.
- 6. Press the **STOP** piston (located under the Choir manual to the right) three times to exit this mode.

#### **Unlocking a Combination Memory**

On instruments with combination action pistons **M1**, **M2**, etc., any memory level can be locked using the following procedure:

- 1. Press and hold the memory piston (**M1**, **M2**, **M3**, etc.) corresponding to the memory level you want to lock until the Memory Bank screen appears. **Internal** or **Memory Card** and **(#) Unlocked** or **(#) Locked** appears in the display.
- 2. If **(#) Locked** appears, go to step 3. If **(#) Unlocked** appears, the memory level is already unlocked.
- 3. Turn the **Select** knob to highlight **Locked**.
- 4. Rotate the **Alpha** dial to select **Unlocked**. The memory is now unlocked and that piston can be changed.

On instruments with the **M+** and **M-** pistons, memory level may be unlocked using the one of the following procedures:

- 1. Use **M+** or **M-** pistons to select the memory level to be unlocked.
- 2. Press and hold **SET** then press and release **M+**.
- 3. Turn the **Select** knob to highlight **Locked**.
- 4. Rotate the **Alpha** dial to highlight **Unlocked**.

### **OR, depending on model**

- 1. Use **M+** or **M-** pistons to select the memory level to be locked.
- 2. Press the **QUICK MENU** piston. Use the **Select** knob next to the display to scroll down until **Console** appears in the display.
- 3. Press the **QUICK MENU** piston. Use the **Select** knob to scroll down until **MemoryLevel Lock** appears in the display.
- 4. Press the **QUICK MENU** piston.
- 5. Turn the **Alpha** dial until **Unlocked** appears in the display.
- 6. Press the **STOP** piston (located under the Choir manual to the right) three times to exit this mode.

#### **Restoring Factory Combination Settings**

If the original factory settings have been overwritten or erased, and you would like to restore them, use the following procedure:

- 1. Press and hold the memory piston to be restored (M1, M2, or M3) until the Memory Bank screen appears. The display shows **Memory Bank** and **Unlocked**  or **Locked** (if locked, see the unlocking procedure in the previous section).
- 2. Turn the **Select** knob until **Restore Factory** appears in the display.
- 3. Press and release **SET**.
- 4. Turn the **Select** knob highlight **No**.
- 5. Rotate the **Alpha** dial to highlight **Yes**.
- 6. Press and release **SET**.
- 7. Press and hold **Cancel** (**O**) until **Transposer O** appears in the display.
- 8. Power the instrument off and on. The selected memory has been restored to factory defaults.

To restore the default setting using the **M+** and **M-**, use one of the following procedures:

- 1. Use **M+** or **M-** pistons to select the memory level to be unlocked.
- 2. Press and hold **SET** and press **M+**. The display shows **Memory Bank** and **Unlocked** or **Locked** (if locked, see the unlocking procedure in the previous section).
- 3. Turn the **Select** knob until **Restore Factory** appears in the display.
- 4. Press and release **SET**.
- 5. Turn the **Select** knob highlight **No**.
- 6. Rotate the **Alpha** dial to highlight **Yes**.
- 7. Press and release **SET**.
- 8. Press and hold **Cancel** (**O**) until **Transposer O** appears in the display.
- 9. Power the instrument off and on.

The selected memory has been restored to factory defaults.

## **OR, depending on model**

- 1. Press and hold **SET** and press **M+**. The display shows **Locked** or **Unlocked**.
- 2. Select **Unlocked**.
- 3. Press and hold **SET** and press **M+** again for several seconds until the display reads **Press Set + 0 to load factory default**. **Factory defaults loaded** will appear in the display.

The memory has been returned to factory defaults.

**!** *Each memory must be individually restored, by performing the above procedure.* 

### **Reversibles**

Rodgers organs are equipped with a number of **reversible** controls, so named because pressing them once will activate the function, pressing them again will deactivate the function. These reversibles, located on thumb and toe pistons, are especially useful in a performance when you want to quickly activate or remove a single coupler, stop or other setting. Press the thumb or toe piston to turn on, and press again to turn off. All reversible thumb pistons light when activated.

#### **Expression Shoes and Controls**

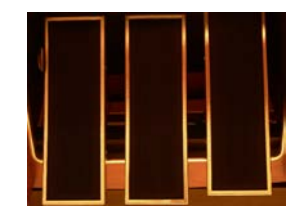

Rodgers three manual organs have two **Expression Shoes** and a **Crescendo Shoe** that are used to control the volume and registration of the organ. The left shoe normally controls the volume of the Choir division and the middle shoe controls the volume of the Swell and Solo divisions.

When the expression shoe is pressed forward, the volume of the division is increased. When the shoe is drawn back, the volume of the division decreases. The positions of the two expression shoes are displayed on two expression indicators, located on the right-hand side of the coupler rail or on the display.

#### **Crescendo Shoe and Controls**

The slightly raised shoe on the right is the Crescendo shoe. This shoe gradually adds a predetermined selection of stops as it is pressed forward. It does not affect the stops already in use on the organ but merely adds to them as the Crescendo is activated. Closing the Crescendo shoe subtracts the stops in reverse order. Stops added by the Crescendo shoe do not indicate they are activated. A Crescendo indicator, which shows the position of the Crescendo shoe, is

located on the right-hand side of the coupler rail next to the two expression indicators or in the display.

## **Standard and Alternate Crescendo Sequences**

All Rodgers organs are equipped with a **Standard Crescendo** sequence that is classical in nature. Depending on model, an **Alternate Crescendo** sequence, more romantic in nature, may also be available.

The Standard Crescendo sequence is available when the organ is first turned on, and anytime the **ALT CRESC** piston is unlit. Pressing the **ALT CRESC** reversible piston so that it lights engages the Alternate Crescendo sequence.

**!** *The Standard and Alternate Crescendo sequences can each be reprogrammed to use a different sequence of stops. See the AG* 

There are also a number of very useful features that allow you to modify the way the organ is expressed (i.e., how the volume is controlled). Each of these particular controls is activated by a thumb piston, which can be set in a general combination. If the thumb piston is lit, the control is activated.

## **Great/Pedal Enclosed**

On some Rodgers organs the Great and Pedal divisions are **unenclosed**; that is, their volume is unaffected by movements of the expression shoes. This allows the organist to change the volume of the Choir, Swell and Solo divisions while the volume of Great and Pedal divisions' remains constant. There are times, however, when it is desirable to have the Great and Pedal divisions "under expression", that is, affected by movement of the expression shoes. When activated, the **GT PED ENCL** piston is lit, and the Great and Pedal divisions change to **enclosed;** that is, their volume is now controlled by the Choir expression shoe.

#### **Great/Pedal Unenclosed**

Other Rodgers models feature Great and Pedal divisions that are **enclosed**; that is, their volume is affected by movements of the expression shoes. This allows the organist to change the volume of the Choir, Swell and Solo divisions as well as the volume of the Great and Pedal divisions'.

There are times, however, when it is desirable to have the Great and Pedal divisions **unenclosed**; that is, not affected by movement of the expression shoes. When activated, the **GT PED UNENCL** piston is lit, the Great and Pedal divisions change to **unenclosed** and their volume is no longer controlled by the Choir expression shoe.

## **Festival Trumpet Enclosed**

In the same way, the **Festival Trumpet 8'** and solo reeds (FFF) are normally unenclosed; that is, not affected by the expression shoes. However, when the **FEST TR ENCL** (may be engraved as **FFF REEDS ENCL**) piston or tab is activated, the **Festival Trumpet 8'** and the other FFF reeds stop are enclosed and will be expressed by the appropriate divisional shoe.

#### **Solo to Choir Expression**

Normally, the Solo division expresses with the Swell; when the Swell expression shoe is moved, both the Swell and Solo divisions change in volume. By activating the **SOLO EXPR CH** piston, the Solo division will express from the Choir expression shoe, rather than the Swell expression shoe. This feature gives you the ability to control the volume of the Swell and Solo divisions independently.

## **All Swells**

There are times when it is desirable to use a single expression shoe to control all divisions under expression. When the **ALL SWELLS** piston is lit, the Choir, Swell and Solo divisions are all assigned to the Swell expression shoe, allowing you to easily control the volume of every enclosed division.

**!** *If ALL SWELLS, GT-PD ENCL and FEST TR ENCL (FFF REEDS ENCL) are all activated, the entire organ is enclosed and can be expressed by the Swell expression shoe.* 

## **Transposer**

The Transposer allows you to change the key of music played. Commonly, this is used to accommodate a soloist or instrumentalist who prefers accompaniment in a different key than what is written or to easily raise or lower the pitch of a hymn. The Transposer position is normally shown in the Console Display. If another screen appears in the display (i.e., while programming a specific parameter), you can easily return to the Transposer by pressing the **General Cancel** (**O**) or **STOP** thumb piston until **TRANSPOSER** appears in the display. Turning the Select knob while **TRANSPOSER 0** is displayed lowers or raises the pitch of the organ. Rotating the Select knob clockwise raises the pitch of the organ by semitones; rotating counter-clockwise lowers the pitch by semitones. Pressing General Cancel returns the Transposer to O, (no transposition).

# **Tremulants**

Tremulants create a change in pitch (sharp and flat), amplitude (volume) and timbre (tone quality). The use of the tremulant adds warmth and expressiveness to solo or small ensemble combinations. It is not common to use tremulants in larger classical ensembles. In some romantic ensembles, tremulants are used judiciously. In some gospel and evangelical musical traditions, tremulants with a wider and deeper excursion are frequently used.

There are two types of tremulant controls available on Rodgers organs, *divisional* tremulants that affect only the stops in their respective division and *general* tremulants that affect all divisions. If there is a Solo division on the organ, up to four divisional tremulants may used. One each for the Great, Swell, Choir and Solo; the first three are controlled by a tab or drawknob within each division, while the Solo tremulant, if applicable, is located on a thumb piston.

Some models also feature up to two additional general tremulants, Main Tremulant II and Flute Tremulant II. They will be located on thumb pistons labeled **MAIN TREM II** and **FLUTE TREM II**. Both of these tremulants find their best use in gospel, theatre and evangelical music; the Main tremulant affects Principal, String and Reed voices whereas the Flute tremulant affects Flute voices. Divisional tremulants can be stored with registrations in both general and corresponding divisional pistons; general tremulants can only be stored on general pistons.

**!** *Each tremulant can be modified easily to suit your tastes and needs. See the AG*

# **Tutti**

There are times when a full organ registration is needed immediately. A **Tutti** control allows you to engage full organ quickly without canceling your set registration. Some models will have a **TUTTI I** and a **TUTTI II**. Activate the control by pressing the **TUTTI I** or **TUTTI II** thumb piston or toe stud; press again to turn off Tutti and return to the current registration. When Tutti is activated, the Tutti indicator located directly above the Crescendo indicator is lit. Pressing **General Cancel** will also cancel Tutti. **TUTTI** comes programmed from the Rodgers factory.

**!** *Tutti can be reprogrammed, if desired. See the AG*

# **Melody Couplers**

One of the most popular organ registrations utilizes a melody voice on one manual and accompaniment on another manual. Sometimes, however, it is difficult to separate the hands on two manuals. For this reason, the Rodgers **Melody coupler** was devised.

When a Melody coupler is activated, the highest note played on the Great manual uses a registration from another manual. This allows you to have both an accompaniment and solo registration, even though you're playing on one manual. These couplers are located on thumb pistons under the Great manual, and are labeled **MEL SW** and **MEL CH**. These pistons light when activated.

When the Melody from Swell is activated (**MEL SW** is lit), any selected stop or MIDI voice in the *Swell* division sounds from the highest key being played on the Great manual. When Melody from Choir is activated (**MEL CH** is lit), any selected stop or MIDI voice in the *Choir* division sounds from the highest key being played on the Great manual.

Melody couplers should be used when the corresponding intermanual coupler is not engaged. For example, when Melody from Swell is activated, the Swell to Great couplers should not be used to achieve the proper "Melody" affect. Likewise, when Melody from Choir is engaged, the Choir to Great couplers should not be used.

In its default setting, the Melody Coupler operates when the top note (the *melody* note) is between keys 25 and 61 on the Great manual. However, the lower end of its range is programmable and may be extended down to key 13 or up to key 49. See AG.

**!** *Melody Couplers can be set only in General combination pistons.* 

#### **Bass Coupler**

The **Bass coupler** is much like the Melody coupler described above, except that it adds the Pedal registration to the lowest note played on the Great manual. This allows you to easily add a Pedal part to anything played on the Great manual.

The **BASS** coupler is located on a thumb piston beneath the Great manual. When activated, the piston lights, and any selected registration in the Pedal division will sound from the lowest key being played on the Great manual. This provides a pedal bass sound without actually playing the pedalboard. In the default setting, the Bass Coupler affects keys 1 through 24 of the Great manual, but its range can extend up to key 32 (top of the pedalboard range). See AG.

**!** *The Bass Coupler can be set only in General combination pistons.* 

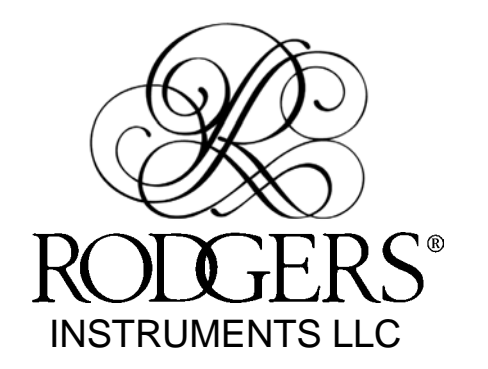

1300 N.E. 25th AVENUE, HILLSBORO, OREGON 97124 • (503) 648-4181

P/N 1905858